## *VGP351 – Week 9*

#### ⇨ Agenda:

- $-$  Quiz #4
- Framebuffer blending
	- **Transparency**
	- Multipass rendering
- Stencil buffer
- $-$  Fog
- Assignments:
	- #2 due
	- Start #3

© Copyright Ian D. Romanick 2009 2-December-2009

## *Graphics Pipeline*

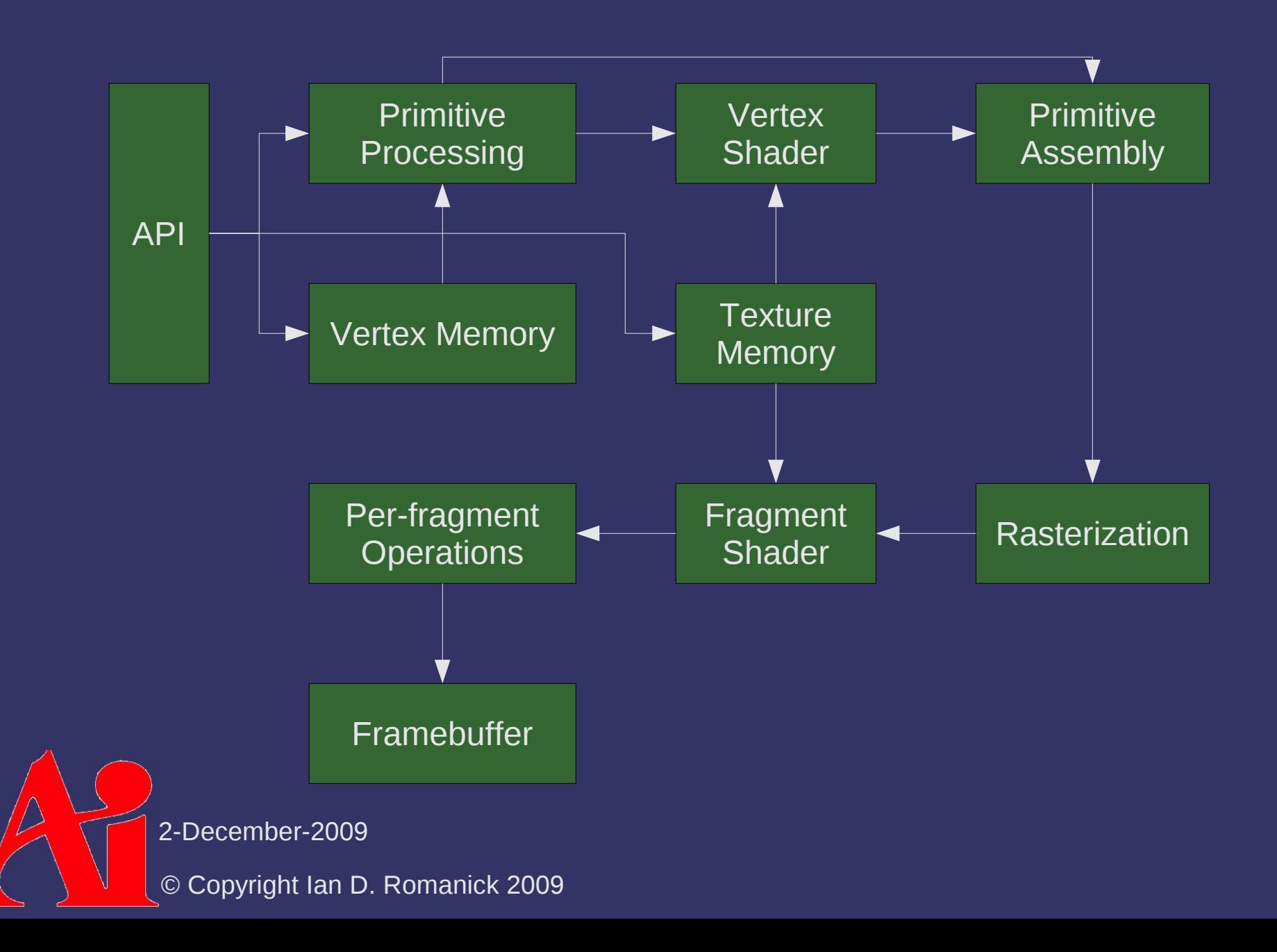

# *Blending*

#### $\Diamond$  Last of the "per-sample" operations

- Color output from fragment shader is combined with color already in the framebuffer

#### ⇨ *Many* uses!

- Translucent / transparent objects
	- $\blacksquare$  Difficult problem in the general case...objects must be rendered in the correct order and cannot intersect
- Anti-aliasing
	- Especially useful for fonts and 2D "stroked" objects
- 2D compositing

 $\pm$  Multi-pass iendering Quartz (Mac OS X), Aero (Vista), compiz (X Windows)

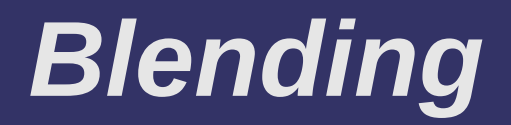

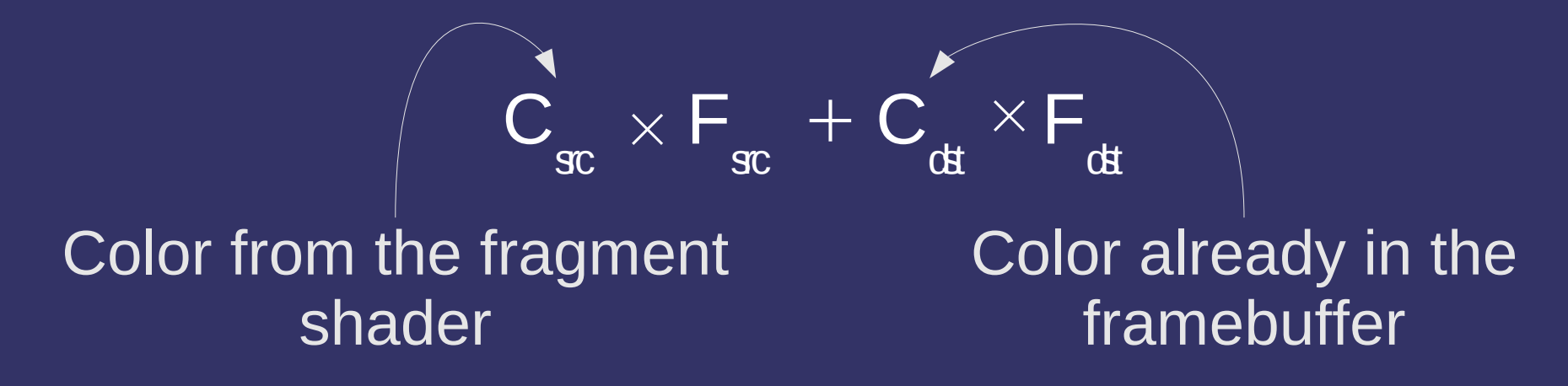

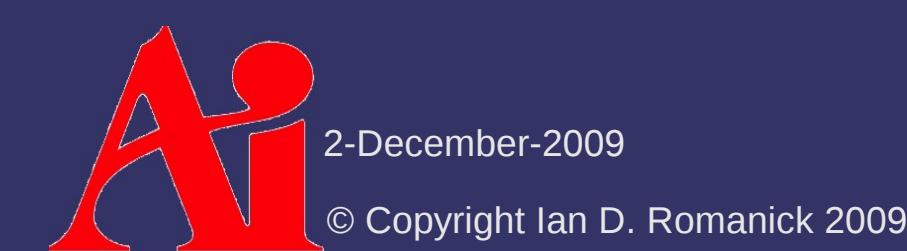

# *Blending Function*

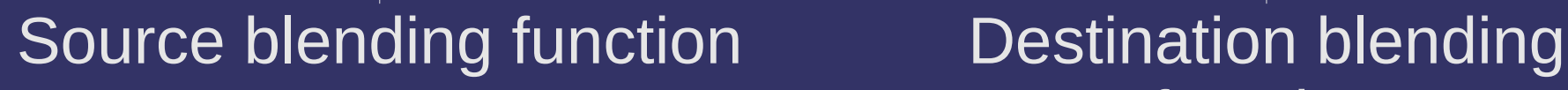

GL\_SRC\_ALPHA

C

src

- GL\_SRC\_COLOR
- GL\_DST\_ALPHA
- GL\_DST\_COLOR
- GL CONSTANT COLOR
- GL CONSTANT ALPHA
	- The above have a "one minus" form: GL\_ONE\_MINUS\_SRC\_ALPHA
- GL\_ZERO, GL\_ONE
- GL\_SRC\_ALPHA\_SATURATE
	- Only available as a source factor

$$
- \quad F_{\rm sc} = \min(A_{\rm s}, \, 1 - A_{\rm d})
$$

2-December-2009

© Copyright Ian D. Romanick 2009

function

F

 $F_{\text{sc}} + C_{\text{d}t} \times F_{\text{d}t}$ 

 $\times$  F<sub>30</sub> + C<sub>3</sub> $\times$ 

src

# *Blending Function*

⇨ Blend function set with: void glBlendFuncSeparate( GLenum srcRGB, GLenum dstRGB, GLenum srcAlpha, GLenum dstAlpha);  $\Diamond$  Blend constant color set with: void glBlendColor(GLclampf red, GLclampf green, GLclampf blue, GLclampf alpha);

2-December-2009

# *Blending Equation*

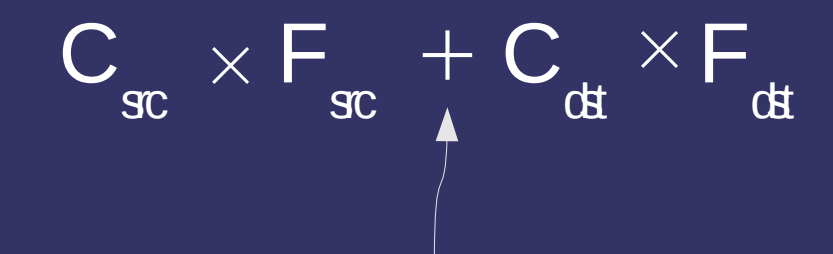

#### Blending equation

- $-$  GL FUNC ADD
- GL FUNC SUBTRACT
- GL FUNC REVERSE SUBTRACT
- $-$  GL  $\overline{\mathtt{MIN}}$
- GL\_MAX
	- Min and max equations do *not* modulate with the blend functions

2-December-2009

# *Blending Equation*

 $\Diamond$  Blending equation set with void glBlendEquationSeparate(GLenum modeRGB, GLenum modeAlpha);

© Copyright Ian D. Romanick 2009 2-December-2009

## *Alpha Buffer*

- $\Diamond$  If the desired blend modes use destination alpha, the color buffer must have alpha bits
	- As usual, ask SDL to allocate an appropriate buffer SDL GL SetAttribute(SDL GL ALPHA SIZE, 8);
	- $-$  If there is no explicit destination alpha value, the destination alpha value is implicitly 1.0

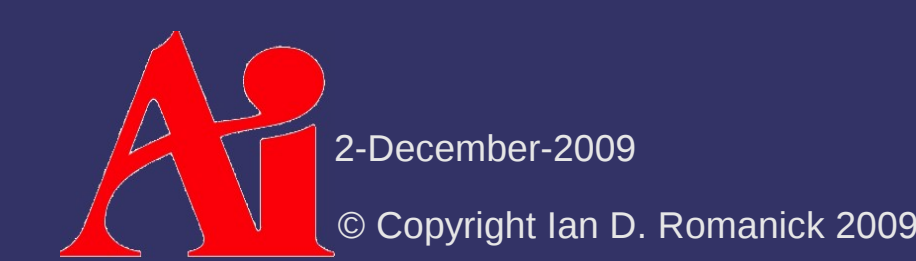

#### *Transparency*

#### ⇨ Want to see through certain objects

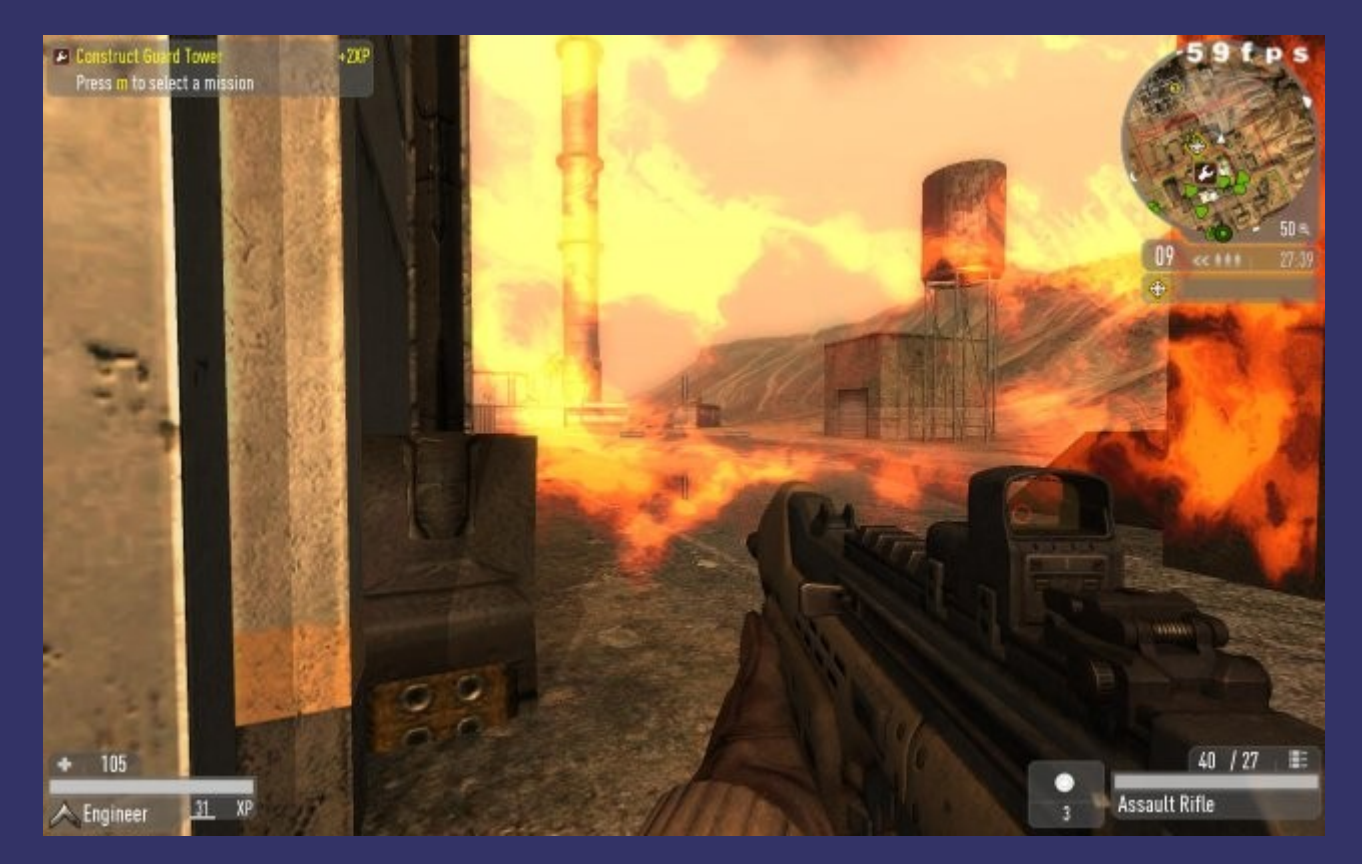

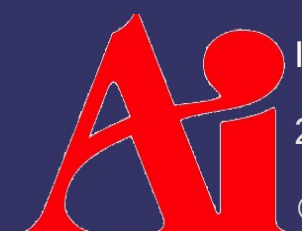

2-December-2009 Image from Enemy Territory: Quake Wars, © Copyright 2007 id Software, Inc.

### *Transparency*

 $\Diamond$  Transparent / translucent objects affect the appearance of objects behind them

 Multiple levels of transparent objects accumulate additional effects

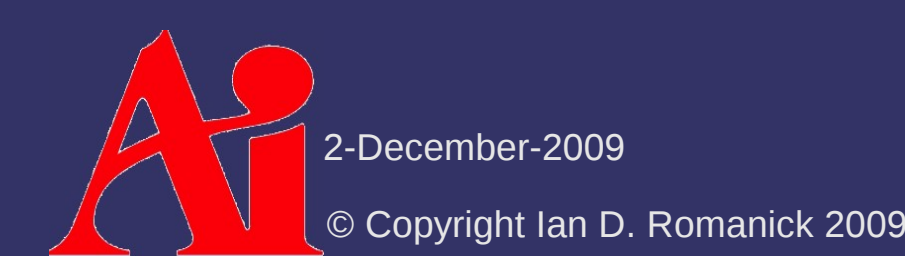

### *Transparency*

 $\Diamond$  Rendering must be performed in a specific order

- Render all non-transparent objects first
- Render transparent objects in back-to-front order

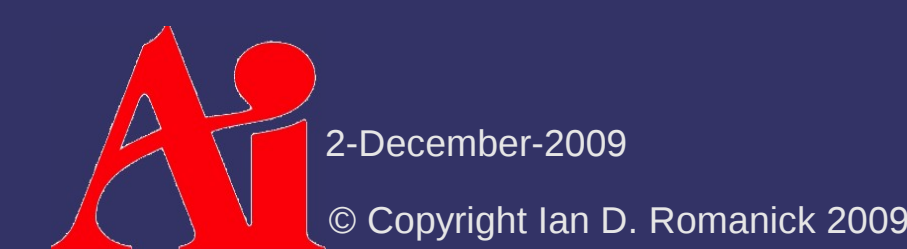

## *Alpha Test*

#### $\Diamond$  Sometimes transparency is used to simulate holes in objects

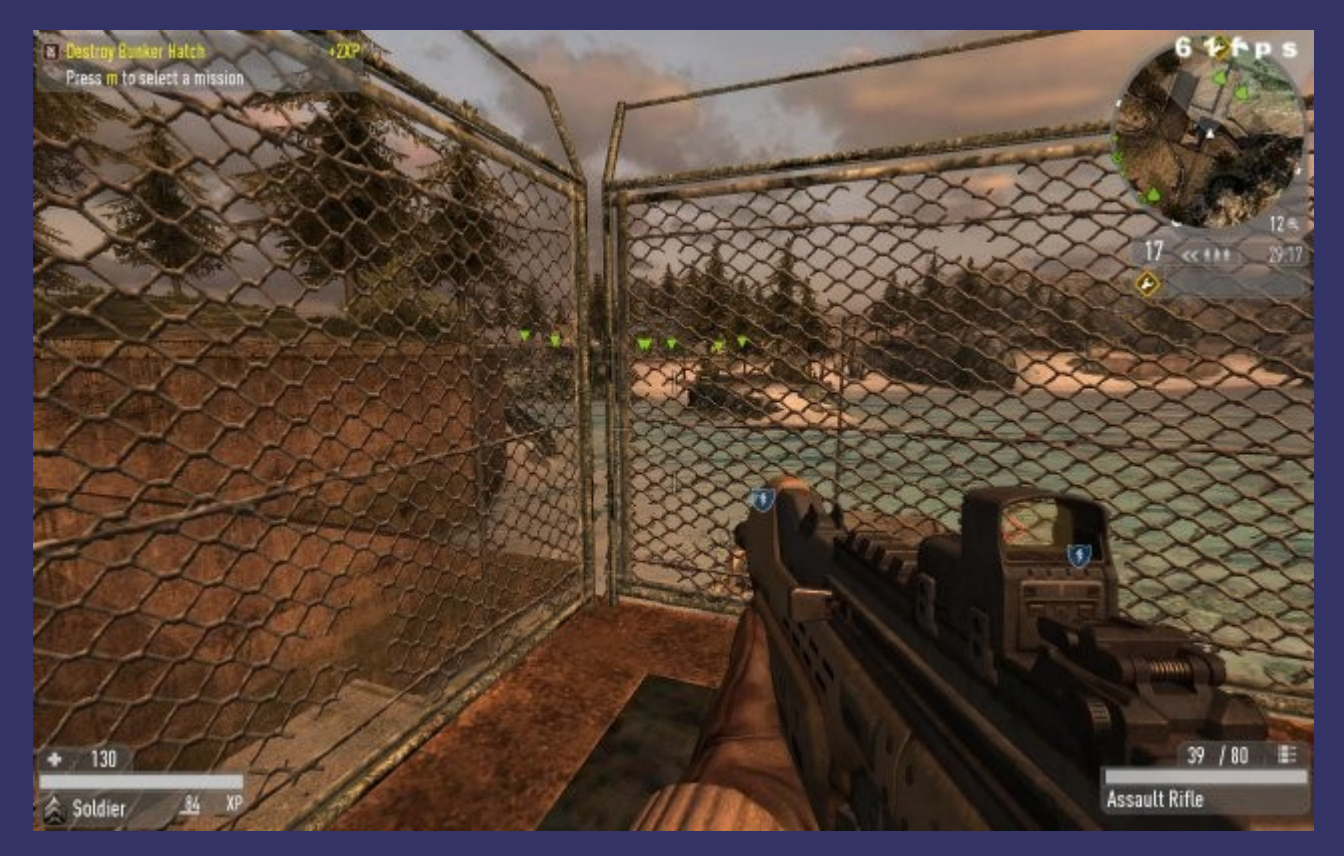

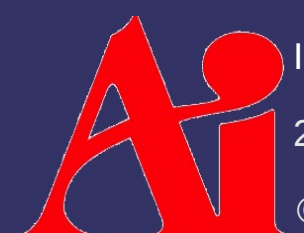

2-December-2009 Image from Enemy Territory: Quake Wars, © Copyright 2007 id Software, Inc.

## *Alpha Test*

- ⇨ *Much* faster to draw a single polygon with a texture than to draw many lines or small polygons
	- Observe that each fragment is either completely opaque ( $\alpha = 1.0$ ) or completely transparent ( $\alpha = 0.0$ )

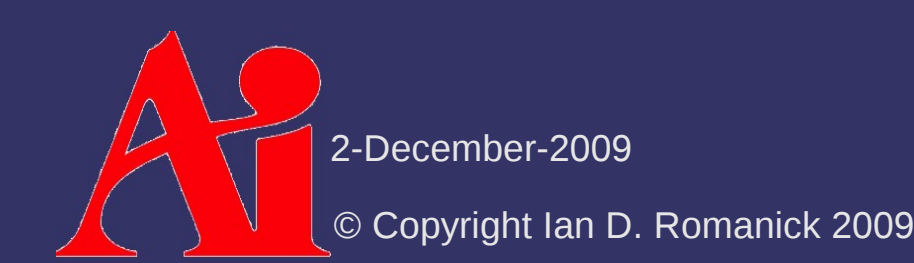

## *Alpha Test*

 $\Diamond$  Optimize by killing fragments with  $\alpha$  below a certain threshold

- Used to be performed in an extra per-sample operation call *alpha test*
	- if (calculated color.a <= threshold) discard;

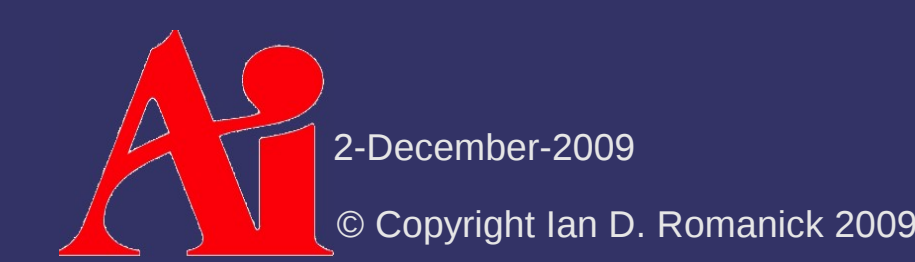

 $\Diamond$  What do you do when the desired shading effect requires more resources than the hardware has available?

© Copyright Ian D. Romanick 2009 2-December-2009

- ⇨ What do you do when the desired shading effect requires more resources than the hardware has available?
	- Use a different effect...probably with lower quality
	- Render in multiple passes

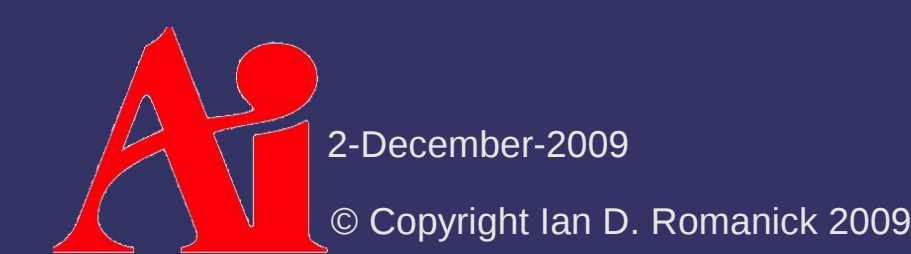

 $\Diamond$  Divide the shader into multiple parts

- Partition at places where blending can combine partial results
- Example: Perform diffuse textured pass. Configure blender to add fragment color to framebuffer. Finally, perform specular-only pass.

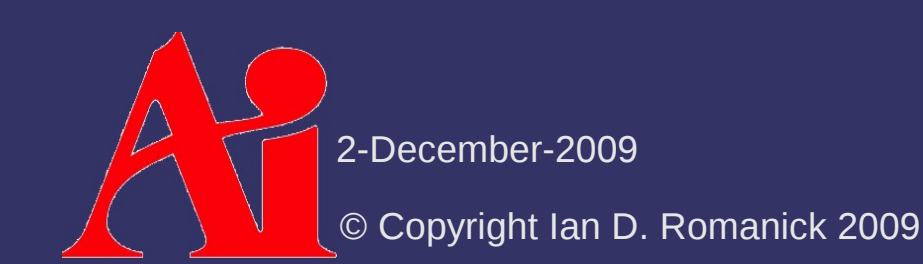

 $\Diamond$  Why do we want to render in as few passes as possible?

© Copyright Ian D. Romanick 2009 2-December-2009

- ⇨ Why do we want to render in as few passes as possible?
	- Multiple passes are almost always slower
		- Memory for each pixel must be accessed multiple times
		- Geometry must be processed multiple times
		- Usually have to change state (e.g., textures, blend modes) between passes

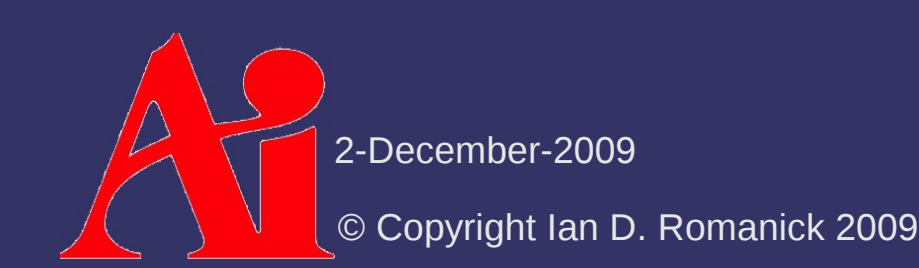

- $\Diamond$  Why do we want to render in as few passes as possible?
	- Less accurate
		- Framebuffer usually only has 8 bits per component
			- Can work around this at the cost of an extra post-process pass
		- Shader math is *at least* 24-bit floating point per component

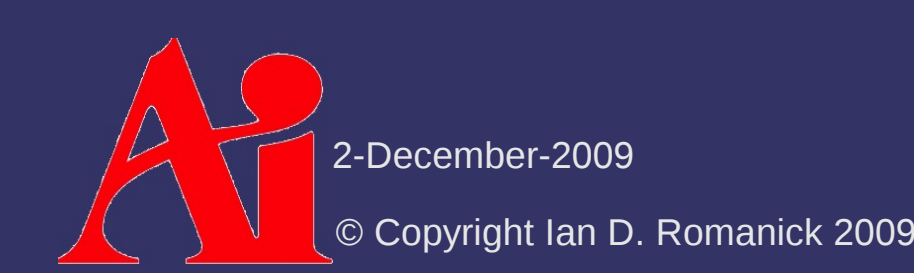

- ⇨ Why do we want to render in as few passes as possible?
	- Can't always achieve the desired result
		- Doesn't work well with translucent objects
		- Can't always partition into parts that can be combined with the blender

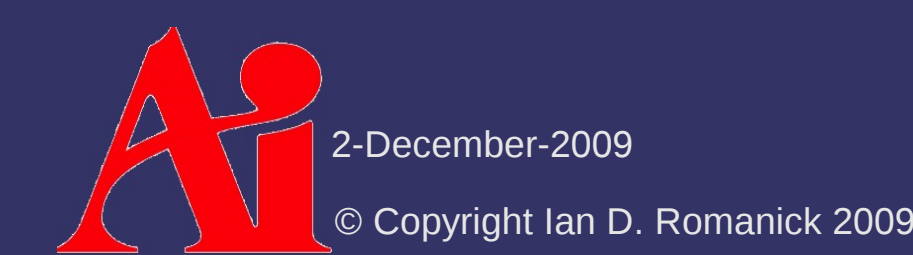

## *References*

[http://en.wikipedia.org/wiki/Alpha\\_compositing](http://en.wikipedia.org/wiki/Alpha_compositing)

Good background on general alpha blending theory

[http://developer.nvidia.com/object/order\\_independent\\_transparency.html](http://developer.nvidia.com/object/order_independent_transparency.html)

- Solves the ordering problem, but is complex to implement
- We'll come back to it next term :)

Peltzer, K. "Rendering Countless Blades of Waving Grass." In GPU Gems. Ed. Randima Fernando. Upper Saddle River, NJ: Addison-Wesley Professional, April 1, 2004. [http://developer.download.nvidia.com/books/HTML/gpugems/gpugems\\_ch07.html](http://developer.download.nvidia.com/books/HTML/gpugems/gpugems_ch07.html)

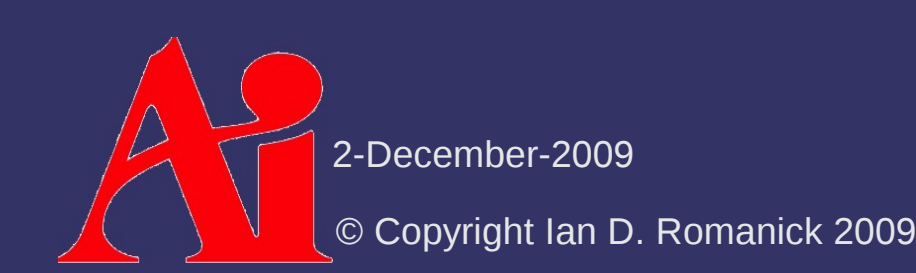

⇨ Extra per-pixel buffer containing integer values

- Values in stencil buffer can be used to control drawing
- Often interleaved with depth buffer
	- 24-bit depth and 8-bit stencil is most common
- ⇨ To use stencil buffer, ask SDL to create one:

SDL GL SetAttribute(SDL GL STENCIL SIZE, 1);

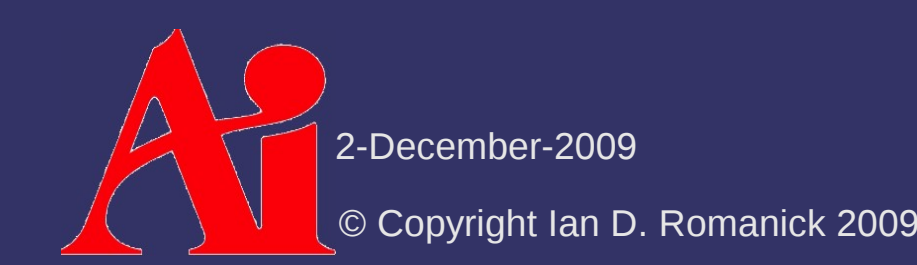

## *Stencil Test*

 $\Diamond$  Drawing can be controlled via stencil test

- $-I$  If the test passes, drawing proceeds
- $-$  If the test fails, the fragment is not drawn
- $-$  Enable stencil test with: glEnable(GL\_STENCIL\_TEST);
- Configure stencil test with:

glStencilFuncSeparate(GLenum face, GLenum func, GLint ref, GLuint mask);

 $-$  The names are different, but this is conceptually identical to the depth test

2-December-

## *Stencil Test*

glStencilFuncSeparate(GLenum face, GLenum func, GLint ref, GLuint mask);

- $\sim$  face specifies whether front, back, or both front and back face state is set
- $-$  func specifies the test function: GL NEVER, GL\_LESS, GL\_LEQUAL, GL\_GREATER, GL\_GEQUAL, GL EQUAL, GL NOTEQUAL, and GL ALWAYS
- $-$  ref specifies the reference value for the stencil test
- mask specifies a mask that is ANDed with both the reference value and the stored stencil value when the test is done

2-December-2009

## *Stencil Test*

 $\Diamond$  Occurs per-fragment, just like the depth test

- Stencil test occurs *before* the depth test
- Per-fragment operation is:

(ref & mask) op (stencil & mask)

- Remember:  $ref$ , op, and mask all depend on the polygon's facing!

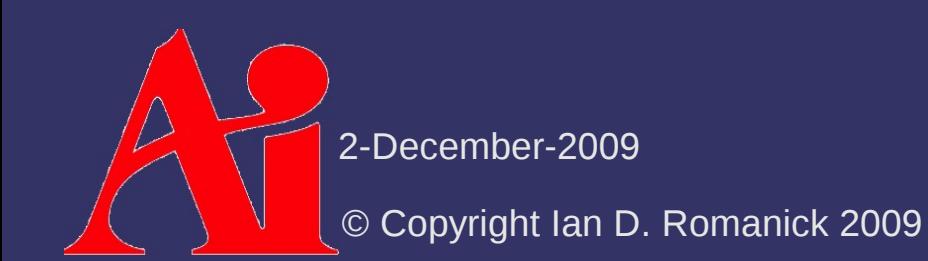

# *Stencil Operation*

- $\Diamond$  Stencil buffer values are modified per-fragment depending on the state of the fragment:
	- $-$  Fragment failed the stencil test
	- Fragment passed the stencil test but failed the depth test
	- $-$  Fragment passed the stencil test and passed the depth test

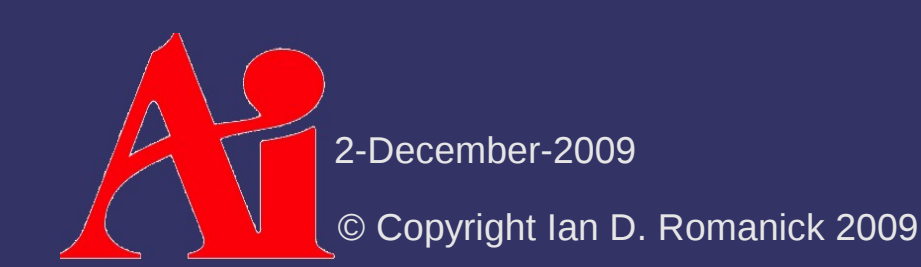

## *Stencil Operation*

 $\Diamond$  Eight possible operations:

- GL\_KEEP Keep existing value
- GL\_ZERO Set value to zero
- GL REPLACE Replace value with a reference value
- $-$  GL INCR Increment value, clamp to max
	- GL INCR WRAP Increment value, wrap to zero
- GL DECR Decrement value, clamp to zero
	- GL DECR WRAP Decrement value, wrap to max
- GL INVERT Bitwise inversion of value

Result is always masked with the stencil mask

2-December-2009

## *Stencil Operation*

 $\Diamond$  All three operations set using:

void glStencilOpSeparate(GLenum face, GLenum sfail, GLenum dpfail, GLenum dppass);

- $\sim$  face specifies whether front, back, or both front and back face state is set
- $-$  sfail specifies the operation for fragments that fail the stencil test
- $\sim$  dpfail specifies the operation for fragments that fail the depth test
- dppass specifies the operation for fragments that pass the stencil and depth tests

2-December-2009

- $\Diamond$  Clear the stencil buffer with the GL STENCIL BUFFER BIT to glClear: glClear(GL\_STENCIL\_BUFFER\_BIT);
	- If you're going to also clear the depth buffer, *always* do it at the same time as the stencil buffer!
		- Hardware is optimized for clearing depth and stencil together
		- Clearing them separately is often much, *much* slower
- ⇨ Clear value is specified with glStencilClear

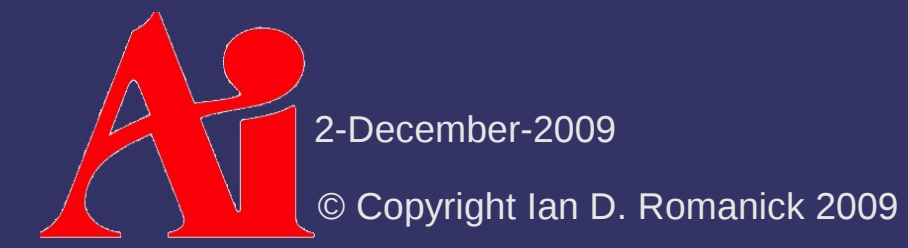

 $\Diamond$  Writing to bits of the stencil buffer is controlled by *another* write mask

void glStencilMask(GLuint mask);

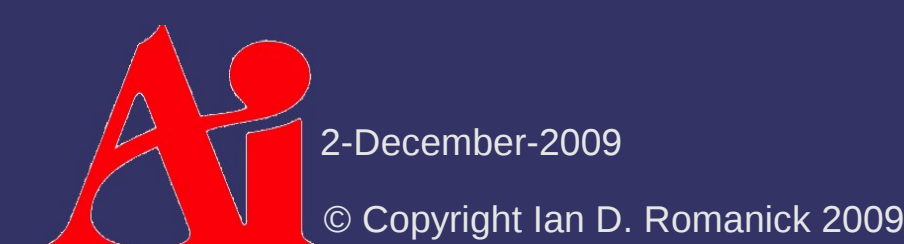

```
© Copyright Ian D. Romanick 2009
         2-December-2009
glClearStencil(0);
glClear(GL_STENCIL_BUFFER_BIT | GL_DEPTH_BUFFER_BIT
          GL COLOR BUFFER BIT);
glEnable(GL STENCIL TEST);
/* Write 1 to stencil where polygon is drawn.
 */
glStencilFuncSeparate(GL_FRONT_AND_BACK,
                       GL ALWAYS, 1, -0);
glStencilOpSeparate(GL_FRONT_AND_BACK,
                     GL KEEP, GL KEEP, GL REPLACE);
draw some polygon();
/* Draw scene only where stencil buffer is 1.
 */
glClear(GL_DEPTH_BUFFER_BIT | GL_COLOR_BUFFER_BIT);
glStencilFuncSeparate(GL_FRONT_AND_BACK,
                       GL EQUAL, 1, ~0);
glStencilOpSeparate(GL_FRONT_AND_BACK,
                     GL KEEP, GL KEEP, GL KEEP);
draw scene();
```
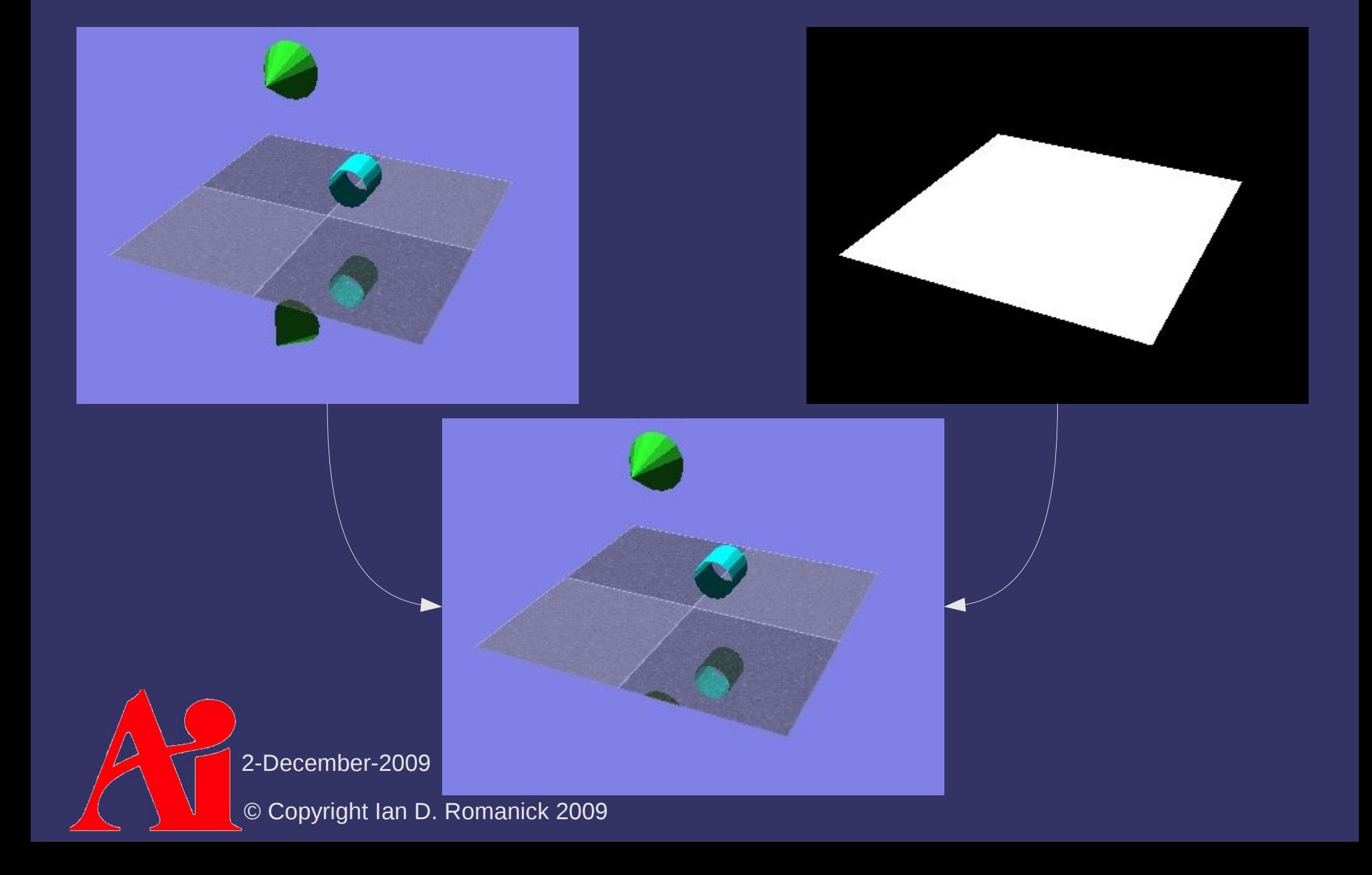

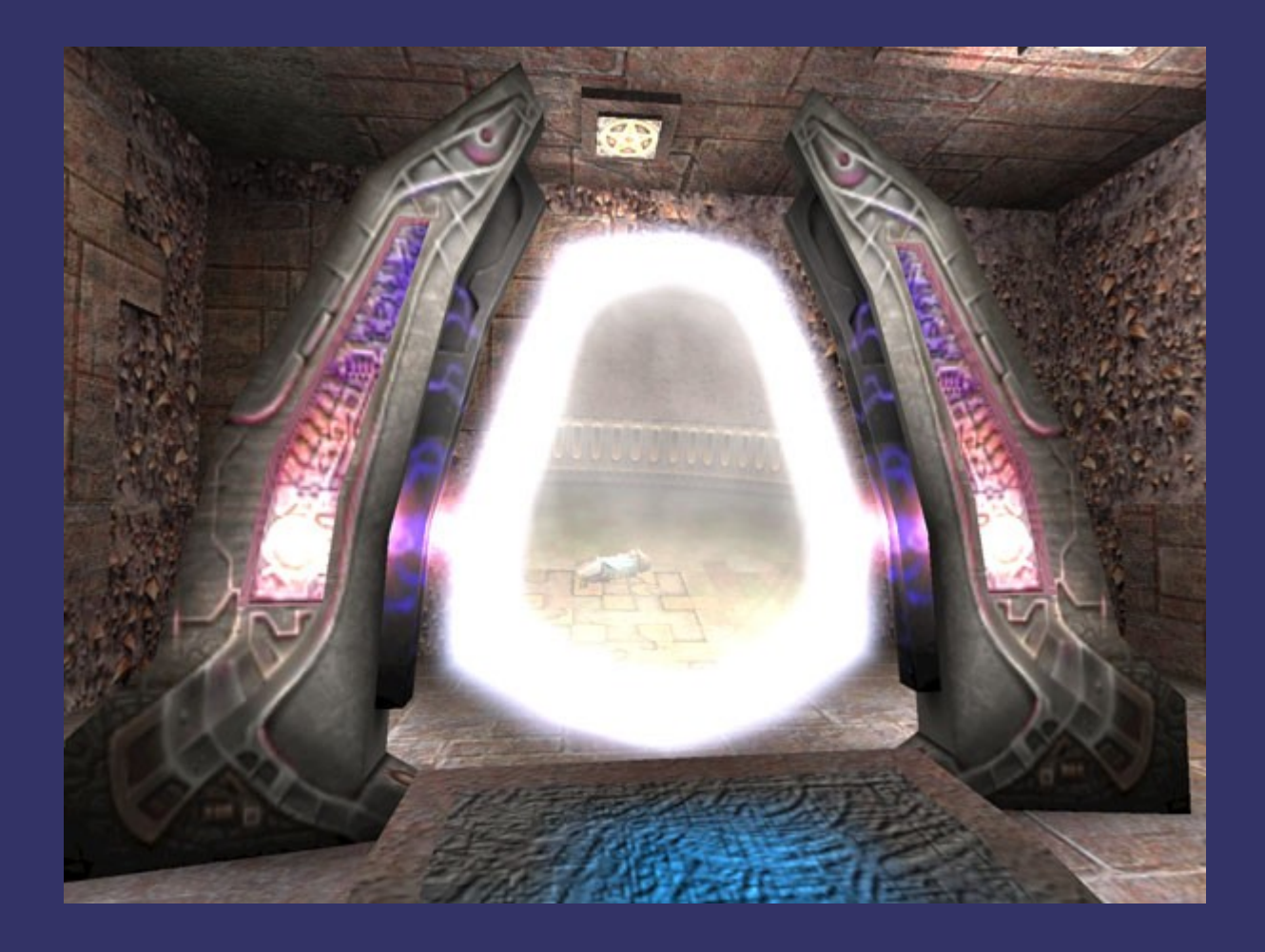

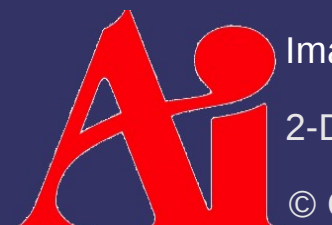

Image from Quake 3, © Copyright 1999 id Software, Inc.

2-December-2009

# *Fog*

- $\Diamond$  Typical fog... objects father away from the camera are more fog colored
	- $\overline{-}$  Eventually objects disappear into the fog
	- Objects closer than some minimum distance may have no fog coloring applied

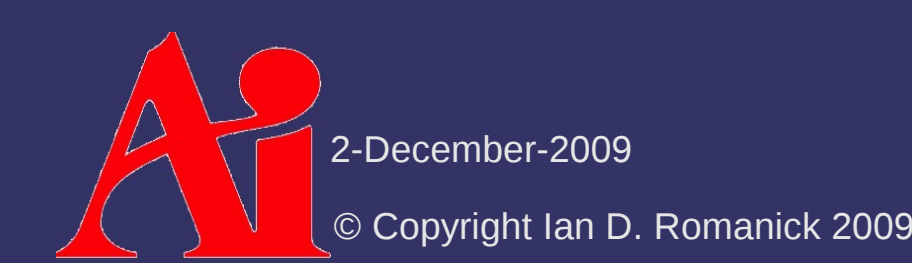

## *Fog*

 $\Diamond$  Can be used for other, related effects:

- In dark environments, distant objects are darker
	- Analogous to distance attenuation for lights
- Underwater objects fade to the water color
	- The *only* difference is the *color* used for the fog!

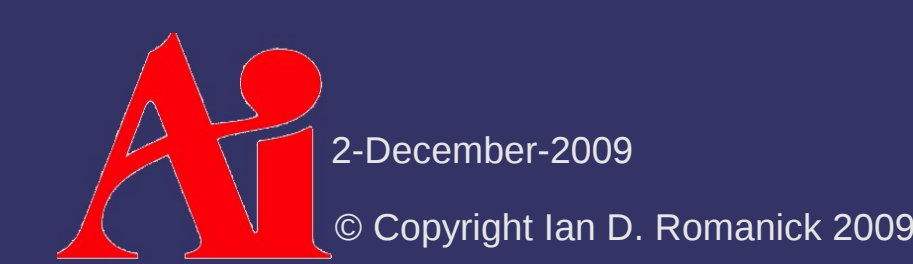

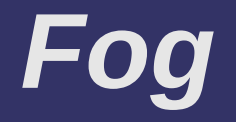

 $\Leftrightarrow$  Simple fog usually works in one of three modes: - Linear fog:

$$
\frac{f_{\text{end}} - p}{f_{\text{end}} - f_{\text{start}}}
$$

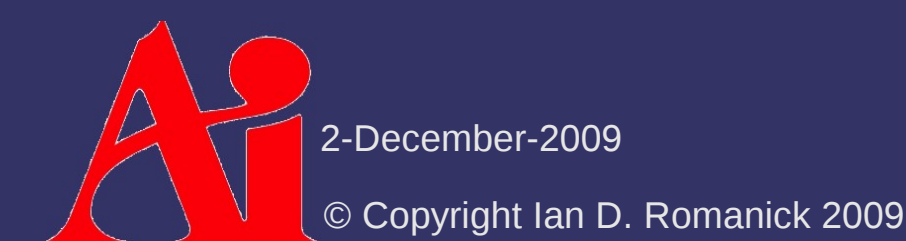

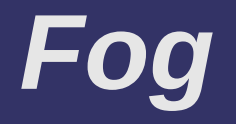

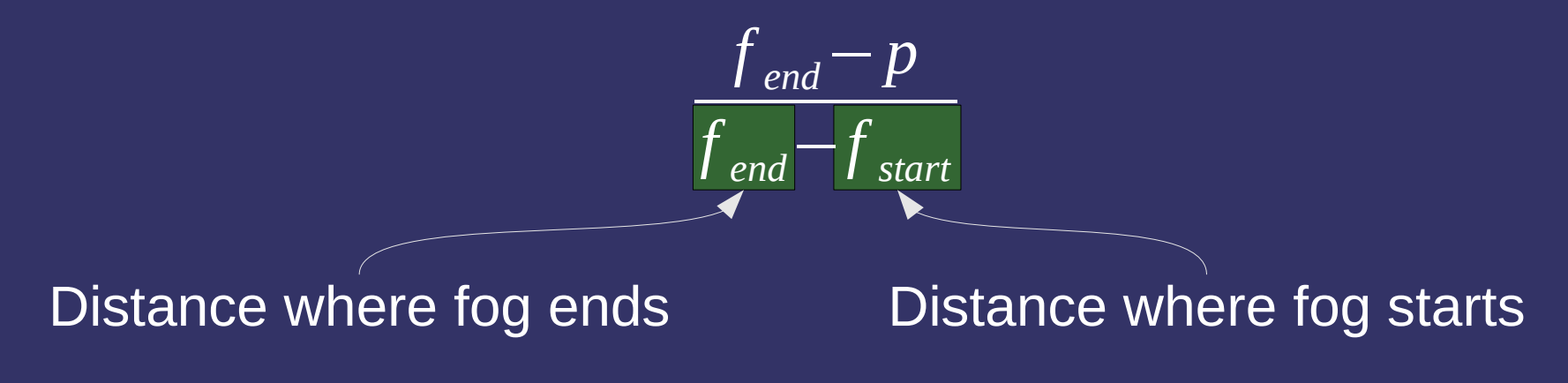

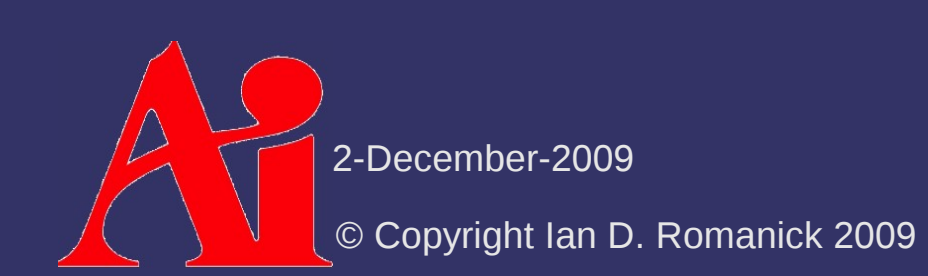

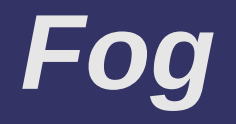

$$
\frac{f_{\text{end}} - p}{f_{\text{end}} - f_{\text{start}}}
$$

 $e^{(-d \times p)}$ 

- Exponential fog:

© Copyright Ian D. Romanick 2009 2-December-2009

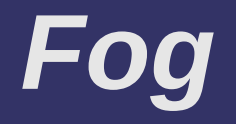

$$
\frac{f_{\text{end}} - p}{f_{\text{end}} - f_{\text{start}}}
$$

- Exponential fog:

$$
e^{(-\frac{d}{\lambda} \times p)} \longrightarrow \text{Fog density}
$$

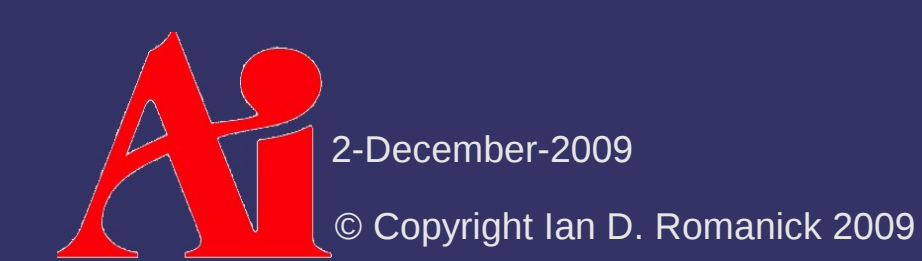

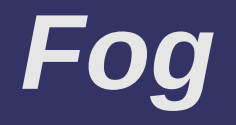

$$
\frac{f_{end} - p}{f_{end} - f_{start}}
$$

 $-$  Exponential fog:

 $e^{(-d \times p)}$ 

- Exponential-squared fog:

 $e^{(-d \times p)^2}$ 

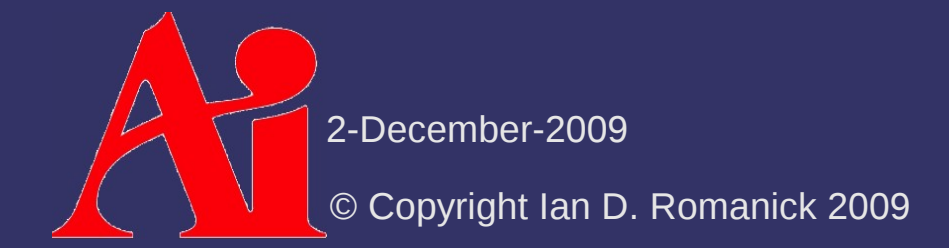

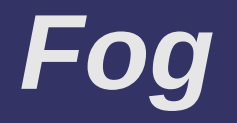

 $\Diamond$  Once the fog factor is calculated, use it to linearly blend between the fragment color and the fog color

$$
C = F \cdot C_{\text{fragment}} + (1 - F) \cdot C_{\text{fog}}
$$

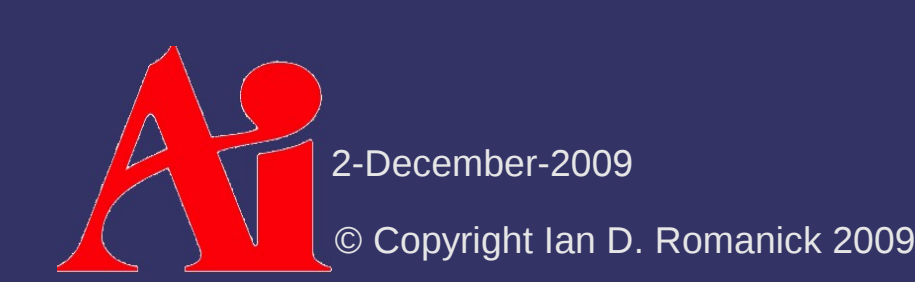

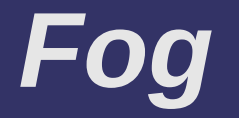

#### ⇨ Where does *p* come from?

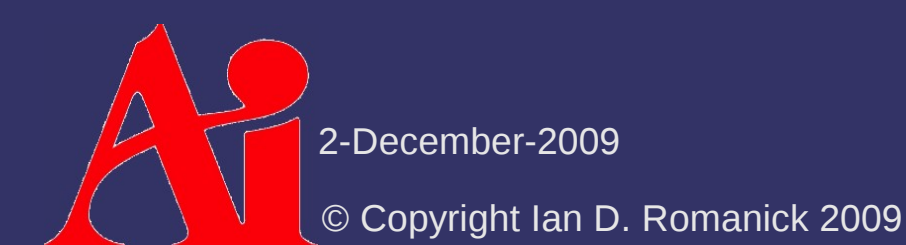

# *Fog*

#### ⇨ Where does *p* come from?

- $-$  Easy answer: eye-space Z
	- "Off center" points receive less fog than they should

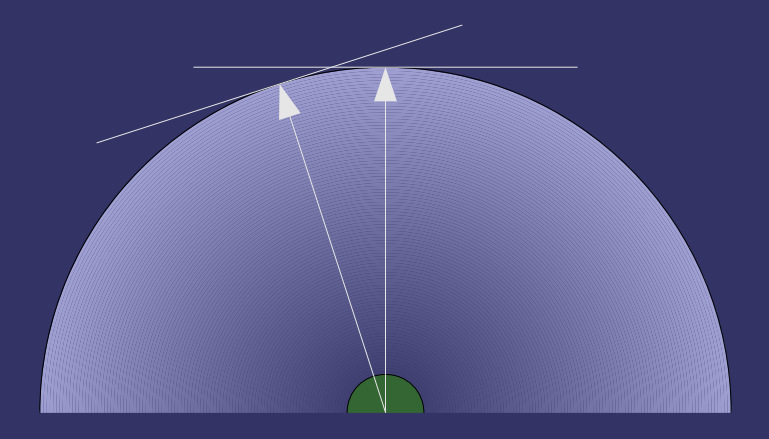

© Copyright Ian D. Romanick 2009 2-December-2009

# *Fog*

#### ⇨ Where does *p* come from?

- Easy answer: eye-space Z
	- "Off center" points receive less fog than they should

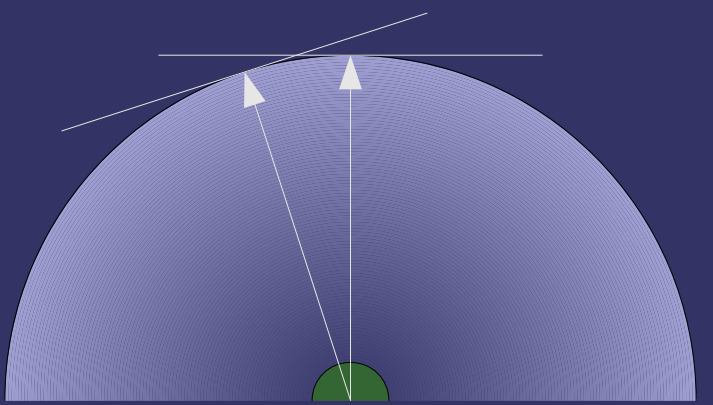

- Better answer: use eye-space distance
	- More expensive to calculate
	- Still has artifacts when calculated per-vertex

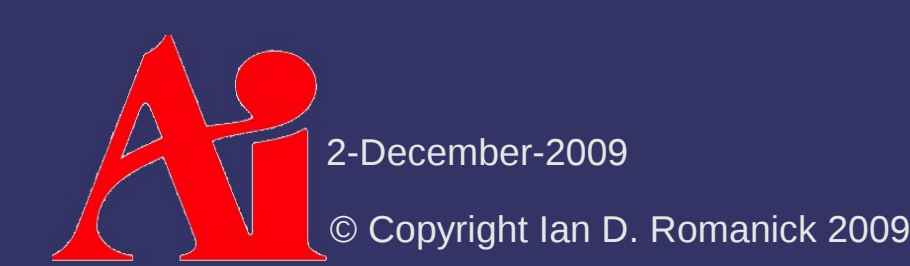

 $\triangleright$  Fog factor given by:

#### Where:

 $\alpha$  is the fog density function

A and B are points in space

- This integral gives the "optical depth"
- One simplifying assumption:  $\alpha$  depends only on height

*e*

 $-\int_{A}^{B}$ 

 $\alpha(t)$ *dt* 

© Copyright Ian D. Romanick 2009 2-Decem

 $\Diamond$  Two components to the optical distance between the eye and the fogged point:

- Change in altitude:  $\Delta y = p_y - e_y$
- Distance in the plane:

 $\Diamond$  Two important cases:

$$
\Delta d = \sqrt{\left((\mathbf{p}_{x}-\mathbf{e}_{x})^{2}+(\mathbf{p}_{z}-\mathbf{e}_{z})^{2}\right)}
$$

$$
f = \begin{cases} \frac{\Delta d \times \alpha(\mathbf{p}_y)}{\sqrt{1 + \left(\frac{\Delta d}{\Delta y}\right)^2} \times \int_{\mathbf{e}_y}^{\mathbf{p}_y} \alpha(y) dy & \Delta y \neq 0 \end{cases}
$$

© Copyright Ian D. Romanick 2009 2-December-2009

⇨ Two components to the optical distance between the eye and the fogged point:

- Change in altitude:  $\Delta y = p_y - e_y$
- Distance in the plane:

 $\Diamond$  Two important cases:

$$
\Delta d = \sqrt{\left((\mathbf{p}_{x}-\mathbf{e}_{x})^{2}+(\mathbf{p}_{z}-\mathbf{e}_{z})^{2}\right)}
$$

$$
f = \begin{cases} \frac{\Delta d \times \alpha(\mathbf{p}_y)}{\sqrt{1 + \left(\frac{\Delta d}{\Delta y}\right)^2} \times \int_{\mathbf{e}_y}^{\mathbf{p}_y} \alpha(y) dy & \Delta y \neq 0\\ \end{cases}
$$
  
This is the "standard"

2-December-2009

⇨ At each index *n* of a look-up table, store the value:

> $\int_{-\infty}^n$  $\alpha(y)$ *dy*

- ⇨ To calculate the integral over **e** y to **p** y , simply calculate table[p.y] – table[e.y]
	- This kind of table is called a *summed-area table*, and they are incredibly useful!

© Copyright Ian D. Romanick 2009 2-December-2009

### *References*

[http://developer.nvidia.com/object/shadows\\_transparency\\_fog.html](http://developer.nvidia.com/object/shadows_transparency_fog.html)

- Older, but has some useful information and image
- <http://mrl.nyu.edu/~perlin/experiments/ball/>
- <http://mrl.nyu.edu/~perlin/experiments/gabor/>
	- $\sim$  Very cool example of what can be done with explicitly calculated fog coordinates. Second link has the theory behind the Java applet.
- Legakis, J. Fast multi-layer fog. In *ACM SIGGRAPH 98 Conference Abstracts and Applications* (Orlando, Florida, United States, July 19 - 24, 1998). SIGGRAPH '98. ACM, New York, NY.
- Nuebel, M. "Introduction to Different Fog Effects," In ShaderX<sup>2</sup>: Introductions and Tutorials with DirectX 9. Ed. Wolfgang Engel. Wordware, pp. 151-179, 2003.

http://www.gamedev.net/reference/programming/features/shaderx2/Introductions and Tutorials with DirectX 9.pdf

2-December-

### *Next week...*

#### $\diamond$  More anti-aliasing

- AA during primitive rasterization
- FSAA
	- Supersampling
	- Multisampling
- Temporal AA

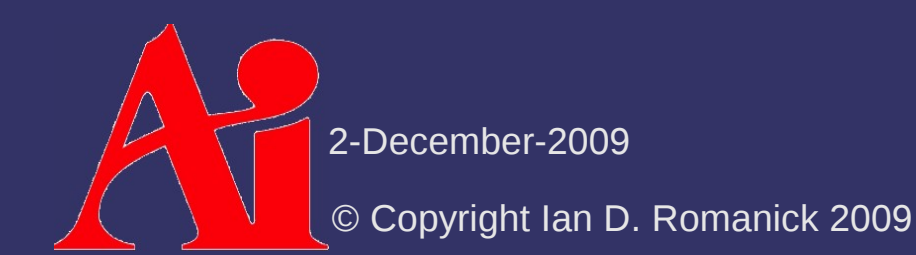

## *Legal Statement*

This work represents the view of the authors and does not necessarily represent the view of Intel or the Art Institute of Portland.

OpenGL is a trademark of Silicon Graphics, Inc. in the United States, other countries, or both.

Khronos and OpenGL ES are trademarks of the Khronos Group.

Other company, product, and service names may be trademarks or service marks of others.

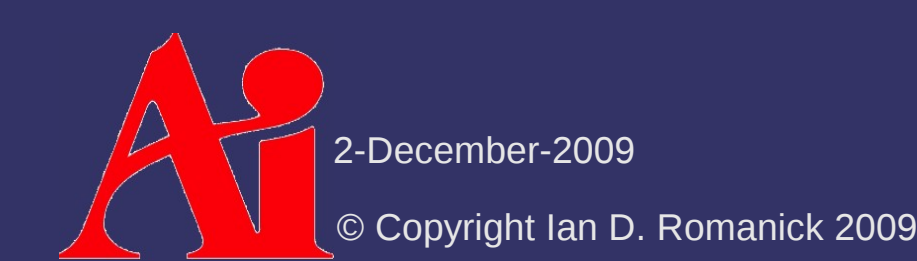